## Comunica UNIRIO

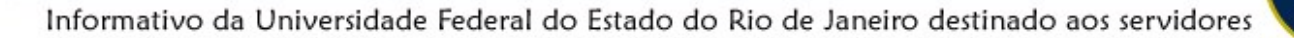

Coordenadoria de Comunicação Social— 3 de maio de 2017

## **Já pensou em ficar por dentro de todos os eventos da UNIRIO?**

Receba o calendário de eventos da UNIRIO diretamente

na sua agenda eletrônica vinculada ao seu e-mail institucional.

A Coordenadoria de Comunicação Social (Comso) está disponibilizando mais um canal de informação para os servidores da Universidade, por meio da agenda eletrônica associada ao e-mail [eventos@unirio.br.](mailto:eventos@unirio.br) Os eventos disponibilizados nessa agenda são os mesmos incluídos no site da UNIRIO. A vantagem da agenda é que você pode receber notificações sobre as atividades diariamente.

Confira o passo a passo e saiba sobre a programação dos eventos da UNIRIO.

- 1) Acesse seu e-mail institucional;
- 2) Entre na sua agenda eletrônica;
- 3) Adicione a agenda de Eventos UNIRIO (eventos@unirio.br);
- 4) Pronto! Automaticamente, os eventos da UNIRIO estarão disponíveis para você.
- Atenção! A agenda compartilhada do gmail possibilita que você tenha acesso a agenda de outras pessoas que utilizam o próprio gmail ou o e-mail institucional da UNIRIO. Para impedir que os seus compromissos pessoais, inseridos por você na sua agenda, sejam vistos por outros usuários, é preciso desabilitar o compartilhamento da sua agenda, conforme orientação abaixo.

1)Acesse seu e-mail institucional;

- 2)Entre na sua agenda eletrônica (conforme imagem 1);
- 3) Vá em configurações (lado direito da tela—conforme imagem 2);
- 4)Na opção configurações da agenda, clique na opção Agendas ;
- 5) À direita da tela, escolha a opção compartilhamento— Compartilhado—editar ; editar confirgurações (conforme imagem 3);
- 6) Desabilite as opções: Tornar esta agenda pública e Compartilhar esta agenda com qualquer pessoa na organização **UNIRIO**.

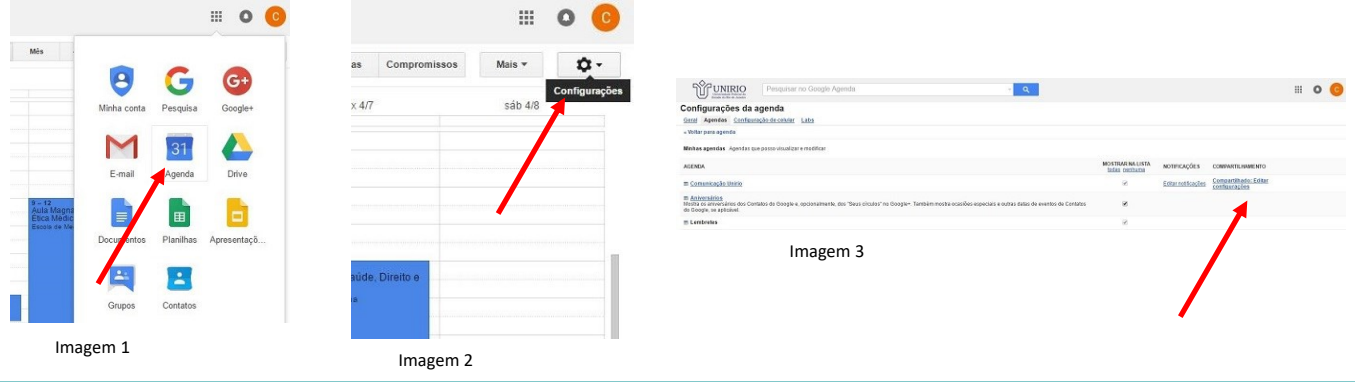

Referência: Copesi (Comissão Permanente de Sustentabilidade Institucional/UNIRIO

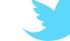